# **Morpho - Bug #611**

## **rewrite help documentation**

09/30/2002 01:46 PM - Matt Jones

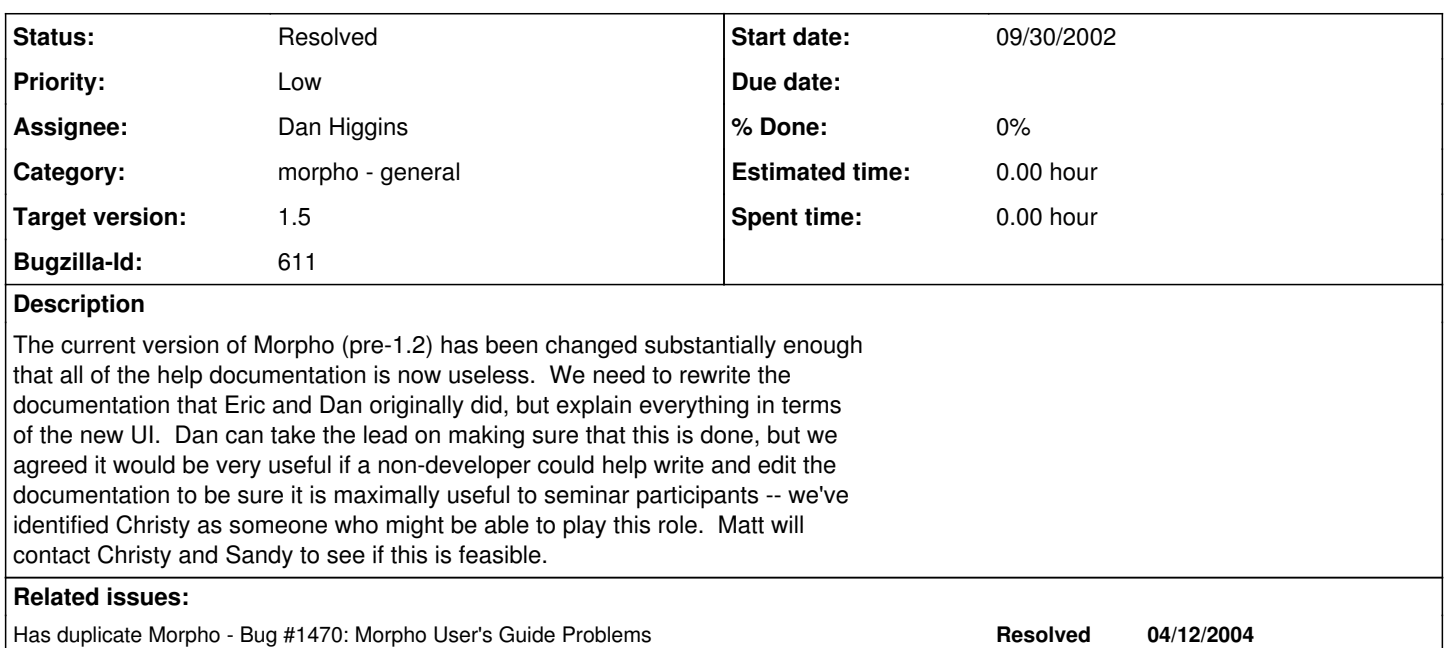

### **History**

### **#1 - 10/29/2002 10:55 AM - Dan Higgins**

A first cut at Morpho helo has been created thanks to the help of Christ Bowles. The html help files have been added to CVS.

There is obviously additional work that can be done, but I am postponing addiitona to Morpho 1.3

### **#2 - 01/23/2004 02:34 PM - Saurabh Garg**

Comments in morpho-feedback-20040122.doc in /doc/devs/ by Andrea Chadden:

In Morpho Help window (left-hand side of Table of Contents), 'Creating New Package' selection should be changed to 'Creating a New Package'.

Next comments pertain to various pages of the Morpho User Guide: Red exclamation points are a great addition (they are very useful in catching the reader's eye) but should all be the same size throughout the document. (The Morpho Screen): "The next three buttons are enabled only when…The enable you"; should read "The next three buttons are enabled only when…They enable you".

"As with the other panels, this panel can be resized by dragging….and can be hidden or expanded fully clicking.." should read: "should be expanded by fully clicking.."

(Search Interface paragraph): "Similarly to uploading a data package" should read "Similar to uploading a data package".

(Creating New Package paragraph): Data Package Wizard instructions has line: "You will also be given a chance to upload you package"; should be "your package".

(New Datapackage Wizard): On People and Organizations screen, change "the person or organization who are to be credited" to "the persons or organizations who are to be credited".

Next comments pertain to Morpho Help / Morpho User Guide / Getting Started screen:

First paragraph warns, "Be sure to remember your user name and password". Perhaps this screen should provide advice for cases where the user DOES forget one of these items….

Create a Morpho Profile: Sentence starting and ending "This profile allows you to use Morpho locally…(see preceding paragraph) will allow you to create, edit, and search for datasets on the KNB'. Should this be amended to read "On the KNB via the Metacat"? or similar wording? Metacat isn't talked about much overall

#### in the Morpho User Guide.

Text above screen image reads: "Enter your profile name, name, and password as follows:" Misleading as password is not actually entered on this screen. (Search Interface paragraph): "See more on permissions". Should "permissions" be a hot link to a detailed discussion of permissions in Morpho?

Next comments pertain to various pages of the Morpho User Guide: (Status Bar paragraph) If "Morpho does not currently support SSL connections" as stated, how could the security icon in lower right of main Morpho screen ever be "locked and green" as stated? And what is an SSL connection for us lay people?

(Data Table Panel paragraph) As stated: "You can click and edit data directly… After editing… click...'cancel' to undo". Please clarify the specifics of undo behavior (e.g., does it undo the last change? All previous changes?) We have noticed that undo behavior is not internally consistent within the package (Reeves). ((Does this mean that clicking undo does not yield the same activity each time?))

(Search Interface section) A more detailed description of the 'data package search process' would help the novice Morpho user. The Search screen label 'Query Title' may be misleading to users with relational database experience, and perhaps should just be called "Search Title".

(Spatial Search paragraph): paragraph should clarify whether the search will return data packages that partially overlap the search box, or ONLY those packages that fall completely within the search box.

(Creating New Data Package section): Note that paragraphs describing the Data Package Wizard screens do not have the heading lines that the Text Import Wizard screens have (Text Import Wizard – Screen 1). Can they be made consistent?

(Creating New Data Package section): References to Morpho Package Editor and EML Editor need to be reinforced with (links to) instructions for using the editors.

(Text Import Wizard – Screen 2): " The next import page allows you….columns. Hopefully you know this information". What if the user does not know? Can we help them find out?

(Editing an Existing Package section): It would be helpful to give information and examples of how the Morpho Editor tree diagram is used to enter and modify metadata fields. See also Reeves comment along these lines.....

(Editing a Table section): First paragraph reads in part: "Use the Table Editor to…' Yet the screen calls this the Morpho Editor. Which term is correct? Same comment applies to the 'General Purpose Description Editor'.

(Morpho Editor section): Line reads: "Most of the fields on the right side...are editable"… 'Editable' not a word, how about "are able to be edited"? (Morpho Editor section): Under the Technical Notes section, how about a hot link to the FAQ section?

Next comments apply to the Frequently Asked Questions window: Second FAQ refers to upgrade to Morpho version 1.2. Should this refer to version 1.5?

Final FAQ [\(#7\)](https://projects.ecoinformatics.org/ecoinfo/issues/7) refers to checking the computer's performance parameters (e.g., RAM, clock speed). Should FAQ also tell them how to actually do so? Suggest adding a FAQ that answers the question: "What if I have problems using Morpho?" With one answer being Morpho Tech Support points of contact. Websites connecting to following links: KNB Home / Data / People / etc… have not been checked for accuracy/spelling/grammar (some typos, etc. have been noticed).

## **#3 - 04/13/2004 10:30 AM - Dan Higgins**

documentation being handled in another bug

• This bug has been marked as a duplicate of 1470 \*\*\*

### **#4 - 03/27/2013 02:14 PM - Redmine Admin**

Original Bugzilla ID was 611